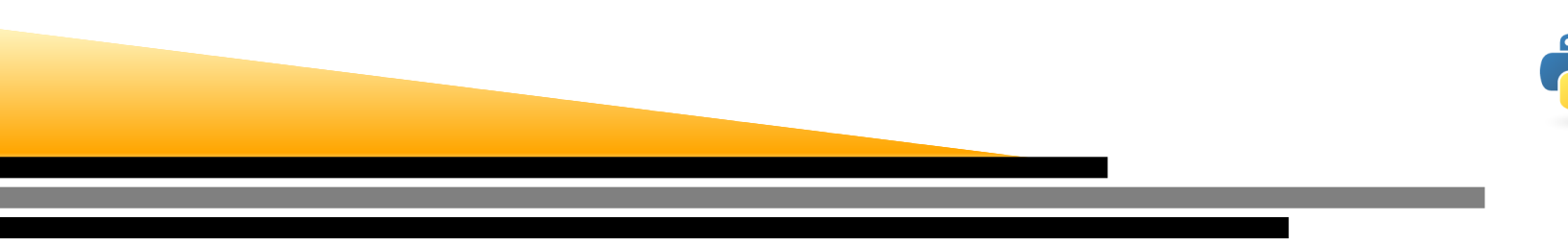

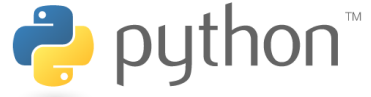

# An Introduction toProgramming in Python

Alessandro Torcini

LPTM

Université de Cergy-Pontoise

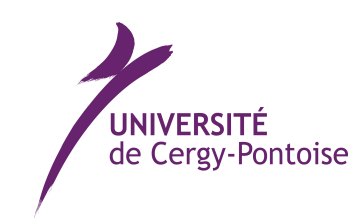

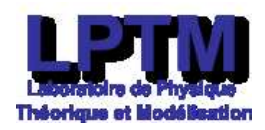

An Introduction to Programming in Python – p. 1

### MonUCP - ENT

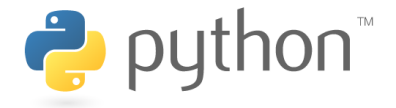

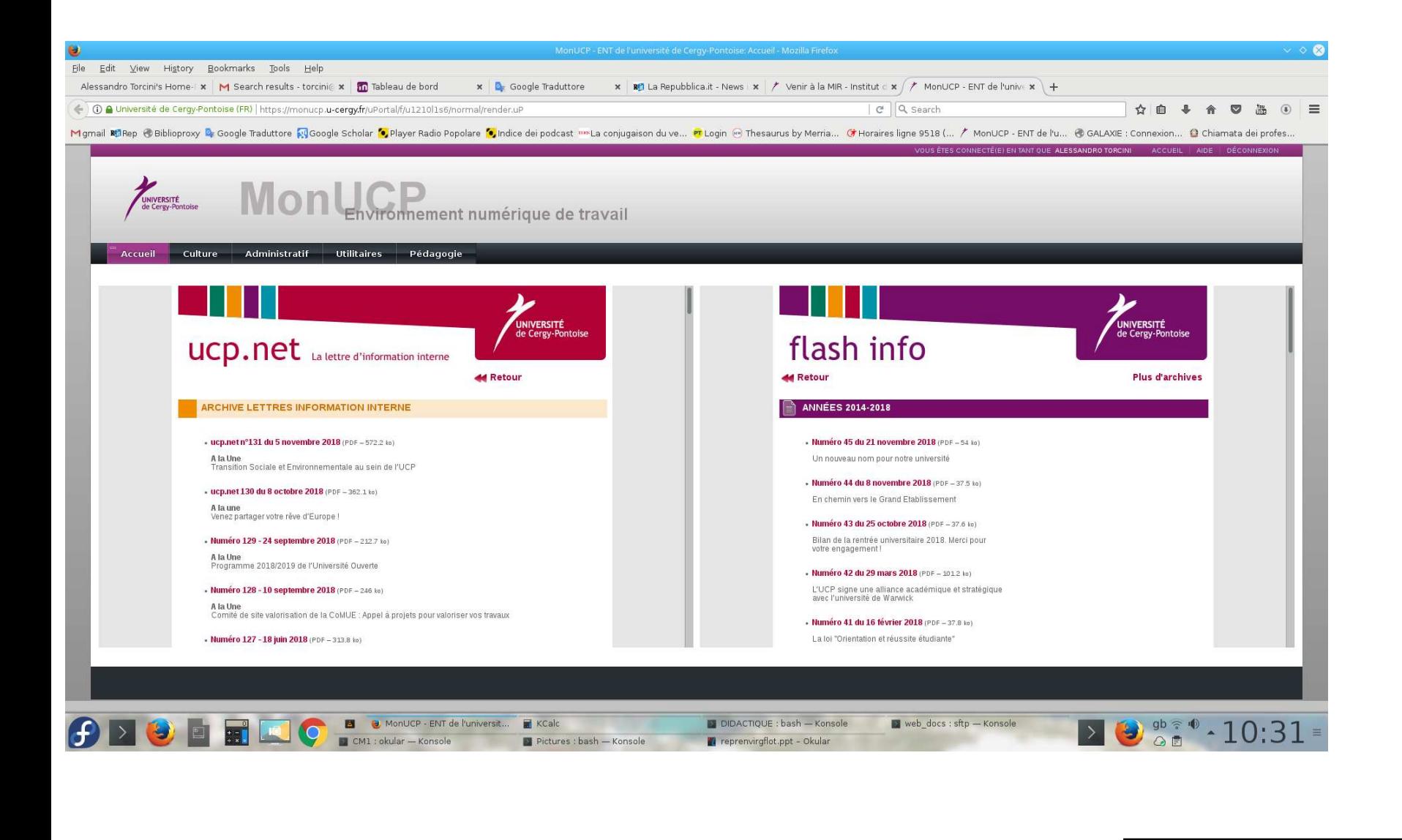

### MonUCP - ENT

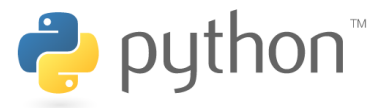

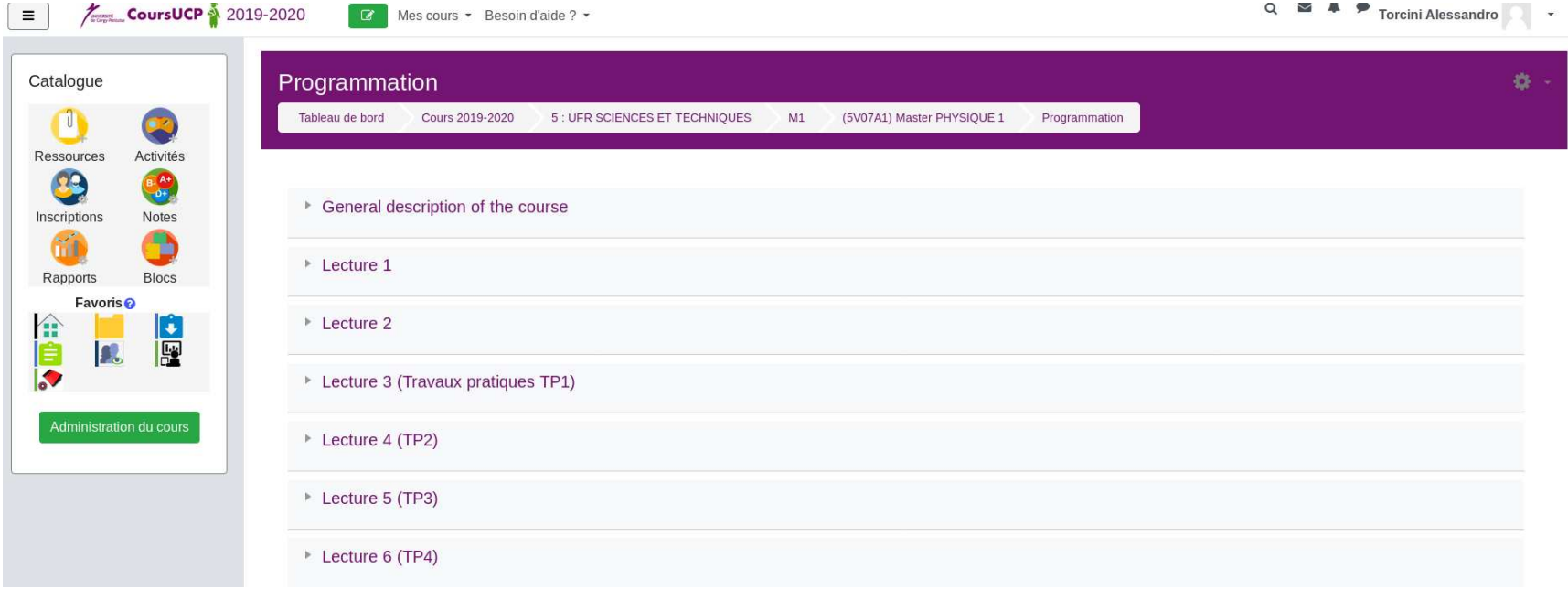

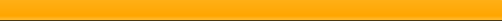

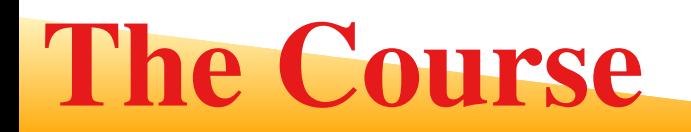

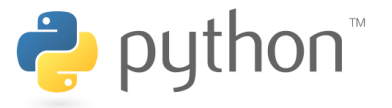

- 1. First Week
	- (a) CM Friday 20/9 : 9.30 12.00 (ST Martin D400)
- 2. Second Week
	- (a) CM Wednesday 25/9 : 9.30 12.00 (St Martin E428)
- 3. Weeks 3,4,5,6
	- (a) TP Tuesday 1/10 : 15.45-18.15 (Salle informatique St Martin E428) (35p) (Theoretical Physics) - English
	- (b) TP Tuesday : 9.30-12.00 (Salle informatique St Martin E428) (35p) (Theoretical Physics) - English
	- (c) TP Wednesday : 9.30-12.00 (Salle informatique St Martin E428) (35p) (Experimental Physics) - French

# Program of the Course

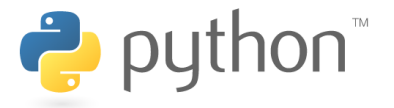

- 1. The language of programmation : *Python*
- 2. Random Number Generators
- 3. Probability and Statistics (Bernoulli, Binomial anfd Gaussian Distributions)

Montecarlo : Weeks 7-12

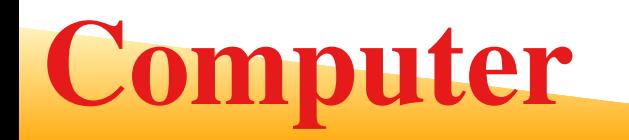

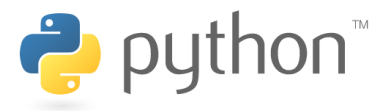

#### A computer is done by

- 1. an arithmetic and logic unit
- 2. <sup>a</sup> control unit
- 3. the memory (Random Access Memory (RAM))
- 4. the peripherals (including permanent memory)

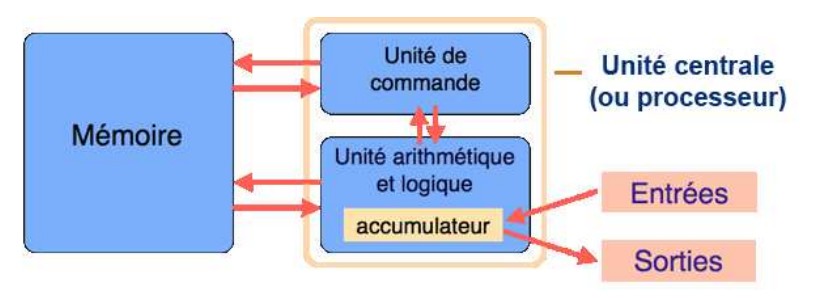

Normally, the arithmetic and logical unit and the control unit are integrated into theprocessor (Central processing unit - CPU).

If you want to perform <sup>a</sup> calculation or simulation, you must give instructions to thecontrol unit.

The processor works with a machine (code) language, but normally we work with a <mark>hig</mark>h level language.

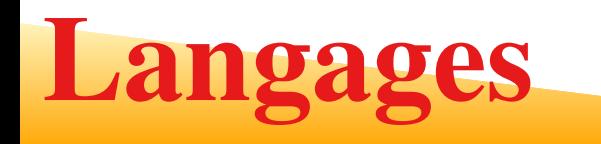

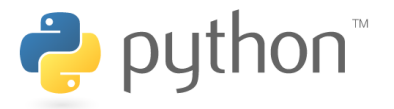

#### Les langages de haut niveau se divisent en

- 1. les langages compilés
- 2. les langages interprétés

#### **Langage compile (Fortran, C etc) ´**

Un programme écrit dans un langage dit compilé va être traduit une fois pour toutes parun programme annexe, appelé <mark>compilateur</mark>, afin de générer un nouveau fichier qui sera autonome, <sup>c</sup>'est-à-dire qui <sup>n</sup>'aura plus besoin d'un programme autre que lui pour<sup>s</sup>'exécuter; on dit d'ailleurs que ce fichier est exécutable.

#### **Langage interpret´ <sup>e</sup> (MatLab, Python, Mathematica etc) ´**

Un programme écrit dans un langage interprété <sup>a</sup> besoin d'un programme auxiliaire(l'interpréteur) pour traduire les instructions du programme.

Un compilateur traduit un langage de haut niveau en code machine avant l'exécution, unlangage interprète le fait en temps réel.

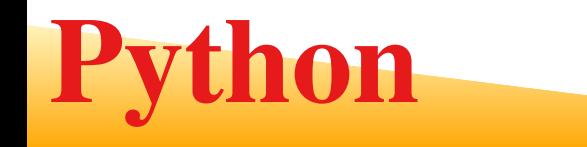

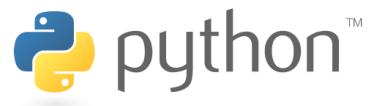

Ici nous travaillerons avec le Python, créé début des années quatre-vingt dix par <mark>Guido</mark> van Rossum

- 1. Né en Hollande en 1956 (60 ans)
- 2. A travaillé pour <mark>Google</mark> pour dévelloper Python et après pour <mark>Dropbo</mark>x
- 3. gvanrossum.github.io

Le nom <mark>Python</mark> vient de

**Monthy Python's Flying Circus (BBC) 1960-70**

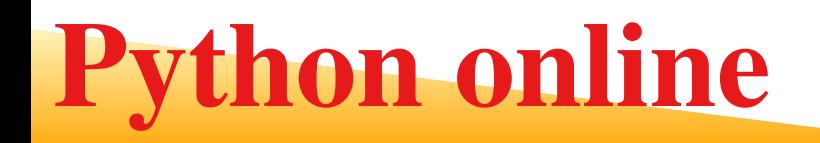

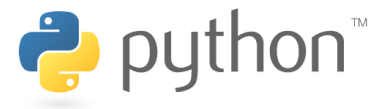

Python en ligne en français

- 1. openclassrooms.com/courses/apprenez-a-programmer-en-python/
- 2. www.science-emergence.com/Articles/Python-27-tutoriel/
- 3. www.afpy.org/doc/python/2.7/tutorial/ (Python 2.7)
- 4. https ://docs.python.org/fr/3.5/ (Python 3.5)

Python online in english

- 1. https ://docs.python.org/2.7/ (Python 2.7)
- 2. https ://docs.python.org/3.5/ (Python 3.5)
- 3. https ://developers.google.com/edu/python/ (Google' Course)
- 4. https ://ocw.mit.edu/courses/intro-programming/ (MIT Course)

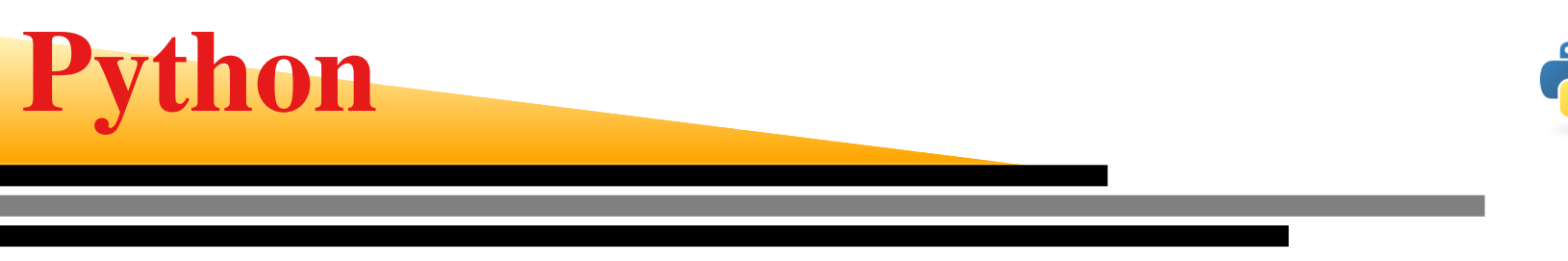

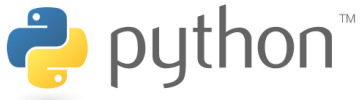

Les avantages de Python sont :

- ⊕ Python est un langage interprété. Donc, il faut pas attendre une phase de compilation et on peut l'utiliser de manière interactive.
- ⊕On peut réaliser des projets simples très rapidement.
- ⊕ Python existe pour tout les systèmes les plus importantes. Donc, votre logiciel (c'est l'ensemble des instructions) est multiplateforme, soit <sup>s</sup>'il marche sur un système, il fonctionne normalement aussi sans modifications sur des autressystèmes.
- ⊕ Il <sup>y</sup> <sup>a</sup> beaucoup des bibliothèques, <sup>y</sup> compris des bibliothèques numériques et des interfaces graphique (p. ex. pour créer des traces),
- ⊕ Python est libre. Donc, vous avez des outils <sup>à</sup> votre disposition pour lesquelles il faut parfois payer beaucoup d'argent.

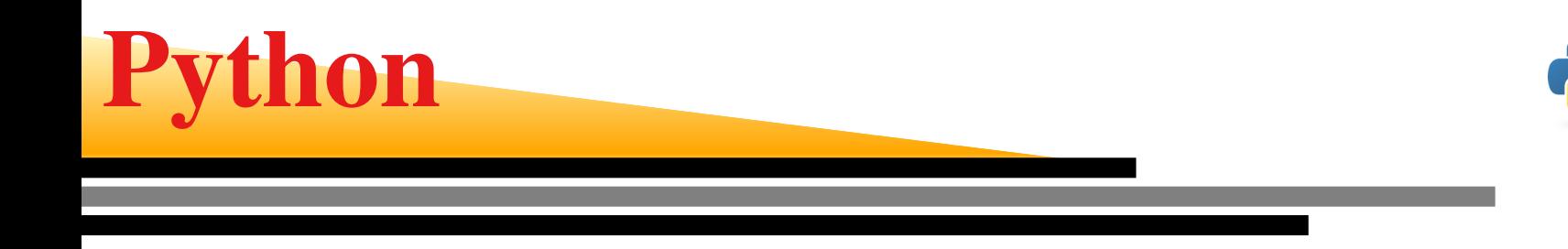

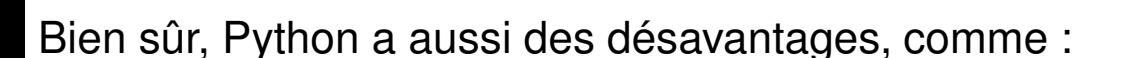

- ⊖ Python est un langage interprété. Donc, Python peut être un peu lent. Toutefois, les bibliothèques sont normalement très efficaces et si eux sont chargés duplupart du travail, votre logiciel reste efficace.
- ⊖ (Peut-être) Python <sup>n</sup>'est pas le langage le plus joli. Plus précisément, Python est un langage très flexible. D'une côté, ça rend le début facile. De l'autre côté, il est possible que Python fait des choses que ne correspondent pas <sup>à</sup> vos attentes et donc il peut être difficile de trouver les erreurs dans votre logiciel.
- ⊖ Il <sup>y</sup> <sup>a</sup> quelques problèmes de compatibilité des bibliothèques avec l'interprète. Par conséquent, il faut parfois avoir plusieurs installations de Python sur unsystème et il faut faire attention laquelle on utilise.

We will use the version of Python 3.5, sometimes we can still use the previous version 2.7

# Starting with Python

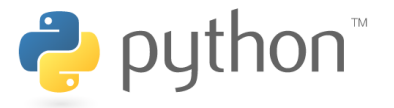

For the computers at UCP we will use IDLE

```
Type Python , the answer will be
```

```
Python 3.5.2 |Anaconda 4.2.0 (64-bit)| (default, Jul 2 2016,
17:53:06)GCC 4.4.7 20120313 (Red Hat 4.4.7-1)on linux
Type "help", "copyright", "credits" or "license" for more
information.
```
#### I want to write <mark>Bonjour Paris</mark> !

```
>>> print("Bonjour Paris !")
Bonjour Paris !
>>> "Bonjour Paris !"
Bonjour Paris !
>>> 'Bonjour Paris !'
Bonjour Paris !
```
The quotation marks « " » should be used for <sup>a</sup> chain of characters

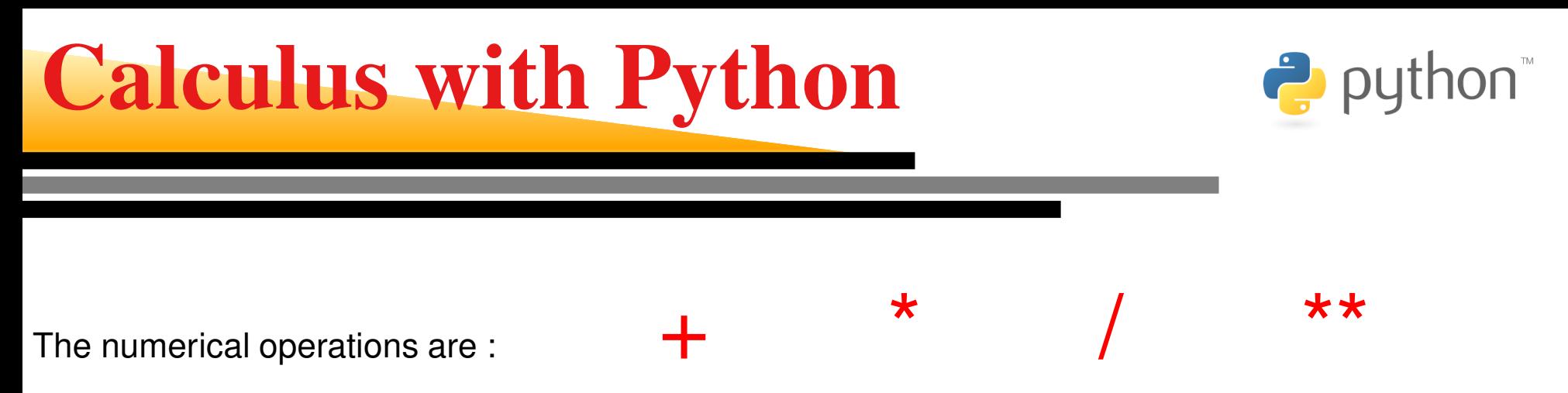

Attention <mark>division of integer numbers</mark>

 $100/3 = 33$   $100//3 = 33$   $5//6 = 0$ 

#### Division of floating numbers

>>> 100.0/3 33.333333333333336

Approximative representations of floating numbers in Python : double précision (float)

>>> float(100)/float(3)

33.333333333333336

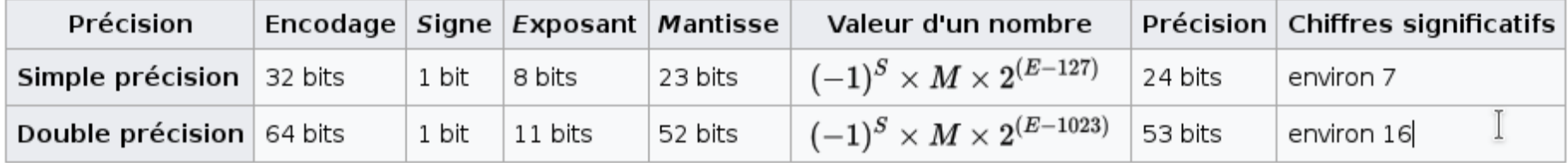

### The modulus

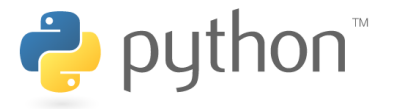

The <mark>Modulus</mark> is defined as

$$
m\text{Mod}(n) = m - \left(\left[\frac{m}{n}\right] * n\right) \quad m, n \in Z
$$

[·] Integer Part

#### In Python  $\%$

 $>> 9\%4$ 

1

>>> 800%6

2

 $\gg$  325\%4

1

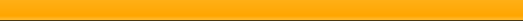

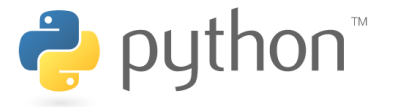

The modulus  $325\%4$  done by employing the variables

```
>>> A=325
>>> B=4
>>> rapport=A/B
>>> AmoduloB = A -rapport*B
```

```
>>> print (AmoduloB)
```

```
1
```
One can give the values to several variables at the same time :

```
>>> A,B=325,4
>>> rapport=A/B
>>> AmoduloB = A -rapport*B
>>> print (A,"modulo", B,"=",AmoduloB)
325 \text{ modulo } 4 = 1
```
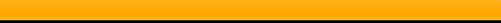

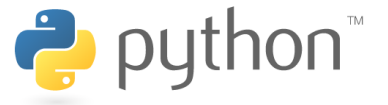

Once defined, the value of <sup>a</sup> variable can be always modified it is not fixed for ever :

```
>>> A,B=1,10
>>> A=A-1
>>> print (A,B)
0 10
>>> C=A*B
>>> print (A,B,C)
0 10 0
>>> A=1
>> A -1 équivalent à A = A -1>>> print (A)
0>>> A,B=1,2
>>> A *=B équivalent à A = B*A
>>> print (A)
2
```
### The Variables

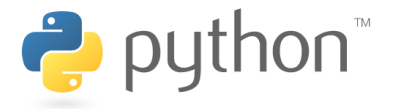

#### The order is indeed important

```
>>> A,B=325,4
>>> A %=B équivalent à A = A%B
>>> print (A)
1>>> A,B=325,4
>>> B %=A équivalent à B = B%A
>>> print (A)
325>>> print (B)
4
```
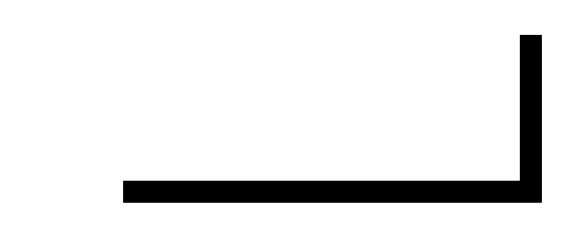

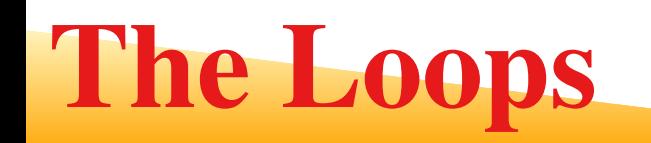

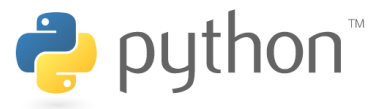

The Loops are needed to repeat many times the same operation The most known loop in all languages is the loop  ${\tt for}$ 

In Python, this loop should be writtens as :

```
for variable in range(debut, fin, increment):
  operation1operation2
```
- 1. It is really important to take care of the indentation of the operations, becasue this defines the domain of the loop
- 2. Also the colon : at the end of the instruction «  ${\tt for}$  » is important

The following code prints all the odd numbers between <sup>0</sup> and <sup>30</sup> :

```
for n in range(1, 30, 2):
 print (n)
```
If the increment is 1 it can be omitted, ( if one eliminates also the the first integer, thenthe loop start from 0, be careful here).

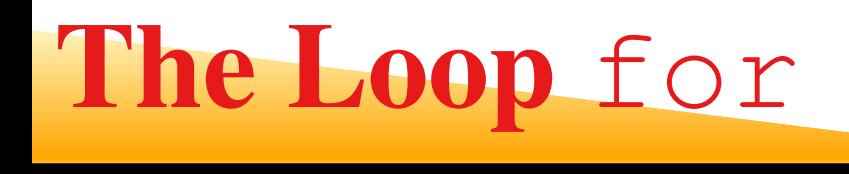

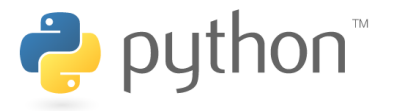

#### Other examples

```
>>> for n in range (1,3):
...... print (n)
...1
2
```
#### **ATTENTION**

1

```
The range ends before the last integer : 3-1 = 2
```

```
>>> for k in range (-5,2):
...... print (k)
...-5-4
-3-2-10
```
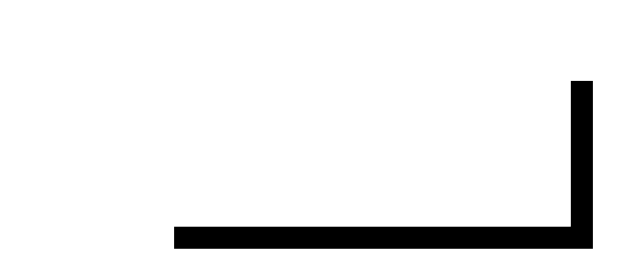

# The Loop while

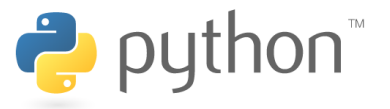

There is a second type of loop :the loop  $\texttt{while}.$  It can be constructed as follows :

while condition:

operation1

- operation2
- operationN
	- **1. All the operations are performed until that the condition is true**
	- 2. As before for the loop for the indentation is fundamental to define the domain of definition of the loop

```
>>> sum=0
>>> while sum < 4:
 ...... sum=sum+1
...... print (sum)
...1234
```
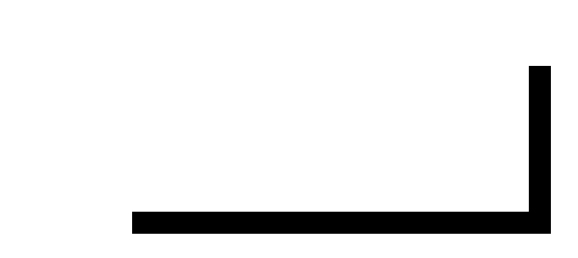

# Operators of Comparison

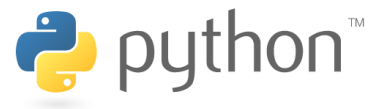

Obviously we need some *conditions* to be fulfilled. Which are constructed as follows :

variable operateur valuer

The result can be true  $(\text{True})$  or false  $(\text{False})$ 

The comparison operators are :

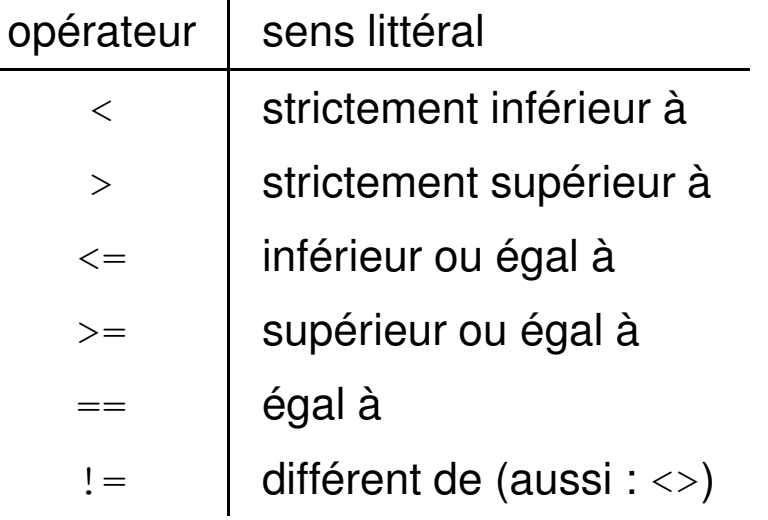

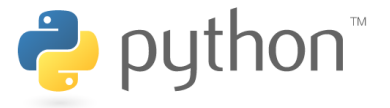

We utilize the factorial to illustrate the loop  $\texttt{while}$  and the conditions :

```
n = 10factorielle, temp = 1, n
while temp > 1:
  factorielle=factorielleJe multiplie par temp
 temp=temp-1 Je soutrais 1
print (n, "! = ", factorielle)
n = 10factorielle, temp = 1, n
while temp > 1:
  factorielle \star= temp
 temp == 1
print (n, "! = ", factorielle)
```
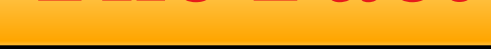

# Errors with the loop while

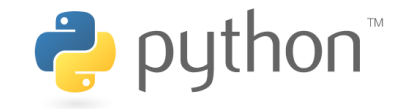

```
a = 1/3.0somme = 0while somme != 20:
 print (somme)
  somme += a
```

```
représentation approximative des flottantes
```

```
n=0while n=0:
 print (n)
 n + = 1
```
error

Idle

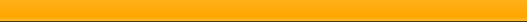

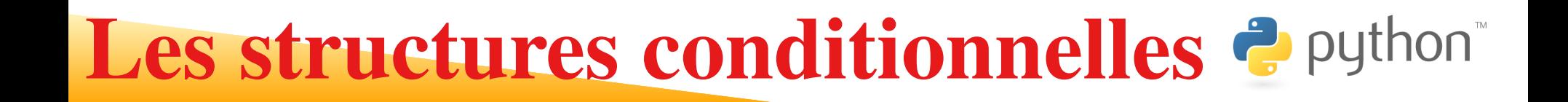

Les <mark>structures conditionnelles</mark> permettent d'exécuter une ou plusieurs instructions dans un cas, d'autres instructions dans un autre cas.

La construction générale est

```
if condition:
```

```
operationVrai(s)
```

```
else:
```

```
operationFausse(s)
```
- **1. Si la** condition  $est$  vraie ( $True$ ),  $Python$  exécute les <code>operationVrai(s)</code>,
- $\,$ 2.  $\,$  Si elle est fausse ( $_{\rm False}$ ), <code>Python</code> exécute les <code>operationFausse(s).</code>
- 3. Notez encore une fois les indentations qui définissent la domaine des opérationscorrespondantes.
- 4. On peut supprimer la part else quand on n'a a pas besoin.

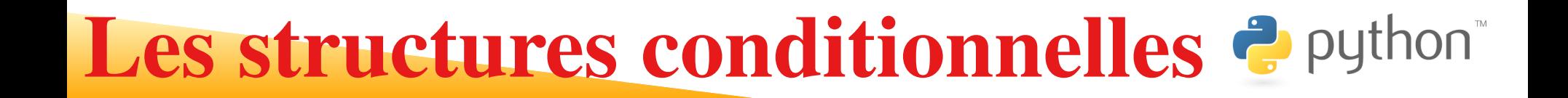

P. ex. les lignes suivantes affichent si un nombre n est <mark>pair</mark> ou impair :

```
n = 1if (n<sup>2</sup>) == 0:
   print (n, "est pair")
else:print (n, "est impair")
```
Faisons-le pour tous les nombres entre  $1$  et  $100$  :

```
for n in range (1,101):
if (n<sup>8</sup>2) == 0:
   print (n, "est pair")
else:print (n, "est impair")
```
Notez ici aussi les indentations croissantes

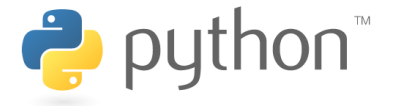

- 1. Le valeurs True et False définissent le *type booléen*
- 2.  $\,$  on peut les stocker dans des variable de type  $\mathtt{bool}$

```
>>> type(True)
<class 'bool'>
>>> type(False)
<class 'bool'>
>>> est = 2 < 3
>>> est
True>>> est = 1 == 1
>>> est
True>>> type(est)
<type 'bool'>
>>> est = 1 > 100
>>> est
False
```
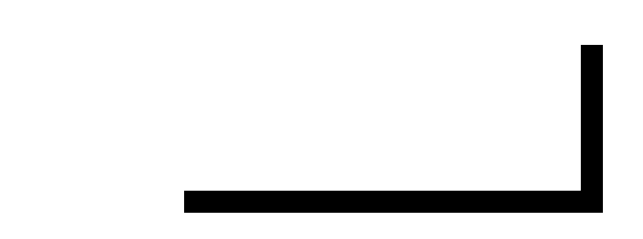

### Les variables booléennes

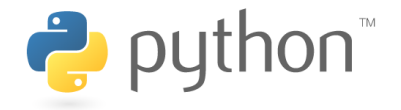

```
for n in range (1,101):
  est = (n%2) == 0 # La variable est sait si n est pair ou pas
  if est:
    print (n, "est pair")
  else:print (n, "est impair")
```
Les <mark>commentaires</mark> sont des messages qui sont ignorés par l'interprète et qui permettent de donner des indications sur le code.

En Python, un commentaire débute par un dièse («# ») et se termine par le prochain saut de ligne.

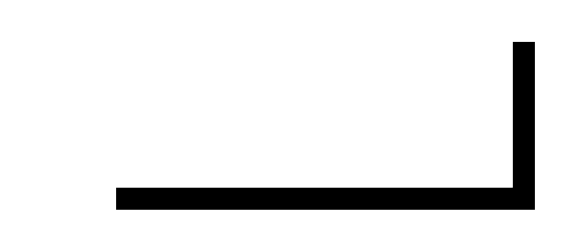

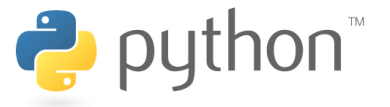

Quelquefois, vous devez vérifier des conditions plus compliquées. Pour ce but il y a les <mark>Opérateurs booléens</mark>

```
and <mark>(et)</mark> or (<mark>ou)</mark> not (n<mark>égation</mark>)
```
- 1. condition1 and condition2  $\bm{\mathsf{est}}$  vrai si  $\text{\tt condition1}$  et  $\text{\tt condition2}$  sont vraies toutes les deux.
- 2. condition1 or condition2  $\bm{\mathsf{est}}$  vrai si une des  $\bm{\mathsf{condition1}}$  ou  $\bm{\mathsf{condition2}}$  est vraie.
- 3. not condition

 $\bm{\mathsf{est}}$  vrai si la  $\text{\tt condition}$  est fausse et faux si la condition est vraie.

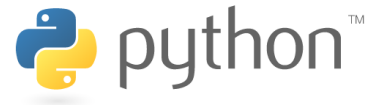

Supposons que nous voulons savoir de chaque nombre entre  $1$  et  $100$  s'il est divisible par2 *ou* par 3

```
for n in range (1,101):
 if (n\&2) == 0 or (n\&3) == 0:
  print (n, "est divisible par 2 ou par 3")
else:print (n, "n'est divisible ni par 2 ni par 3")
```
ou plus précisément, vous pouvez utiliser  $\tt{elif}$  (else if – autre si) :

```
for n in range (1,101):
  if (n<sup>8</sup>2) == 0:
     print (n, "est divisible par 2")
  elif (n<sup>8</sup>3) == 0:
    print (n, "est divisible par 3")
  else:print (n, "n'est divisible ni par 2 ni par 3")
```
Vous avez observé qu'il y <sup>a</sup> beaucoup de nombres premiers sur la liste de nombres qui ne sont ni divisibles par  $2$  ni par  $3$ 

## Résumé de la syntaxe du si

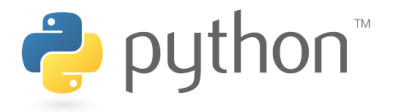

L'instruction conditionnelle en python dans sa version la plus générale possède lasyntaxe suivante :

```
if <condition1> :
```
<instructions\_a\_executer\_si\_la\_condition1\_est\_vraie>

elif <condition2>:

<instructions\_`a\_ex´ecuter\_si\_la\_condition1\_est\_fausse

```
_et_si_la_conditon2_est_vraie>
```

```
elif <condition3>:
```

```
<instructions_`a_ex´ecuter_si_les_conditions_1_et_2_sont_fausseset si la conditon3 est vraie>
```
...

else:

<instuctions\_à\_exécuter\_si\_aucune\_des\_conditions\_précédentes\_n\_est\_vraie>

- 1. Il peut y avoir autant de  $\in$ lif qu'on le souhaite ;
- 2.  $\,$  on peut omettre la partie  $_{\text{else}}$  . On peut omettre les  $_{\text{elif}}$ .

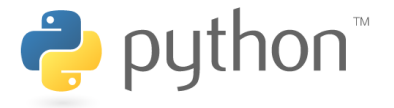

L'instruction  $\mathtt{break}$  arrête la boucle la plus intérieure

```
for n in range(2, 10000):
   for x in range(2, n):
      if n \times x == 0:
          print (n, 'égal', x, '*', n/x)
         breakprint (n, "est un nombre premier")
                       Faitez attention a l'indentation !!!
```
L'instruction  $\text{\tt contine}$  poursuit avec la prochaine itération de la boucle :

```
for num in range(2, 10):
   if num % 2 == 0:
       print ("nombre pair", num)
       continueprint ("nombre", num)
```
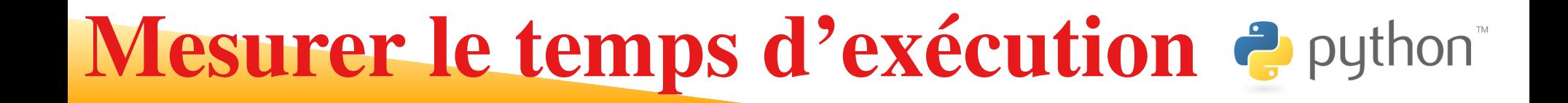

Si vous voulez mesurer le temps d'exécution de votre programme, vous devez utiliser la**fonction** time.clock():

```
import time
start = time.close()for n in range (1, 101):
  if (n<sup>8</sup>2) == 0:
     print (n, "est divisible par 2")
  elif (n§3) == 0:
    print (n, "est divisible par 3")
  else:print (n, "n'est divisible ni par 2 ni par 3")
runtime = (time.close() - start)print ("CPU temps d'execution: %.3f sec" % runtime) #execution time
                                 #3 significative digits
print ("CPU temps d'execution: %.6f sec" % runtime) #execution time
                                       #6 significative digits
```
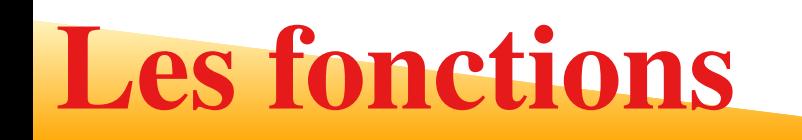

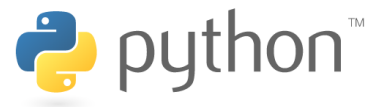

Maintenant il faut commencer à organiser un peu les choses.

La factorielle peut être utile dans des contextes différentes et il est très ennuyant <sup>s</sup>'il faut la taper plusieurs fois.

- On peut l'éviter avec les *fonctions*.
- On crée une fonction selon le schéma suivant :

```
def nom_de_la_fonction(parametre1, parametre2, parametre3, parametreN):
  operation1operation2operationMreturn valeur
```
- 1. Le mot-clé def sert <sup>à</sup> *définir* la fonction.
- 2. La liste des paramètres est fournie lors d'un appel à la fonction. Les parenthèsessont obligatoires, quand bien même votre fonction <sup>n</sup>'attendrait aucun paramètre.
- 3. L'instruction serve à renvoyer une valeur, comme les fonctions en sensmathématique.

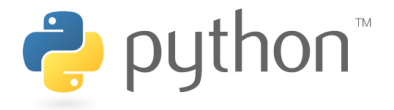

```
def factorielle(n): # definition de la factorielle
resultat = 1while n > 1:
   resultat *= n
  n -= 1 # ici nous n'avons plus besoin du contenu de n
return resultat # renvoyer le resultat
print (\mathbf{M}^1 \mathbf{A}) = \mathbf{M}^1, factorielle(4)) \mathbf{M}^2 = \mathbf{M}^1 (alculer 4!
print ("10! = ", factorielle(10)) # Calculer 10!
print ("100! = ", factorielle(100)) # Calculer 100!
```
Cet exemple montre aussi comment on utilise une fonction.

**IDLE**

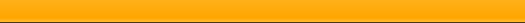

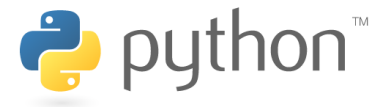

Si vous vous rendez compte que la factorielle satisfait à

 $n! = (n-1)! \times n$  et  $0! = 1! = 1$ 

On peut encore arriver à une version plus compacte :

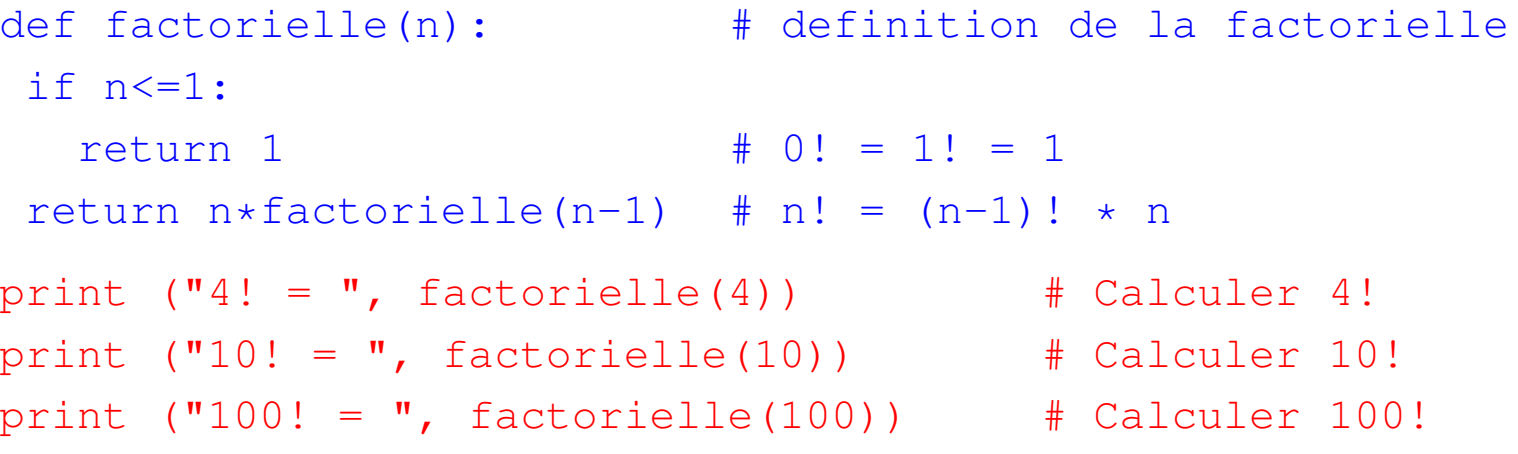

- 1. C'est un exemple pour une récursivité : la définition de la fonction contient la fonction même.
- 2. Naturellement, il faut faire attention que la récursivité se termine (essayez quese produit quand vous supprimez le test au début de la définition de la fonctionfactorielle).

## Limites pour la récursivité

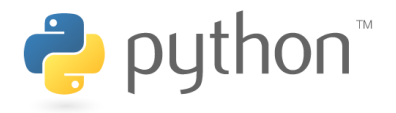

Vous auriez probablement des difficultés avec  $n = 1000.$ 

La raison est que Python connaît des limites pour les récursivités. Vous pouvez modifierces limites comme suit :

```
import sys
```

```
sys.setrecursionlimit(limite)
```
Maint<mark>enant Python peut être utilisé jusqu'à la</mark> limite

```
import sys
sys.setrecursionlimit(10000)def factorielle(n): # definition de la factorielle
if n \leq -1:
  return 1 # 0! = 1! = 1
 return n
*factorielle(n-1) # n! = (n-1)!
*n
```
print  $\mathbf{w} = \mathbf{w}$ , factorielle(1000)) # Calculer 1000!

# Variable locale et globale

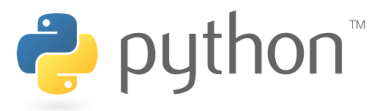

- 1. Les variables locales sont modifiées dans au fonction, mais ils restent lesmêmes hors de la fonction
- 2. Les variables globales sont modifiées partout

#### Idle

Il y <sup>a</sup> plusieurs options pour éviter la répétition des opérations que vous avez déjà faites. Une utilise des variables globales.

Si vous rajoutez une ligne

```
global variable1,variable2
```
 ${\sf dans}$  votre fonction, tous les  ${\tt variable1}$ ,  ${\tt variable2}$  peuvent être modifiées dans la fonction

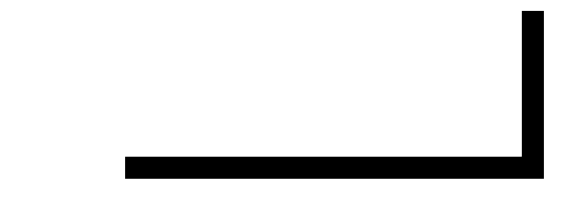

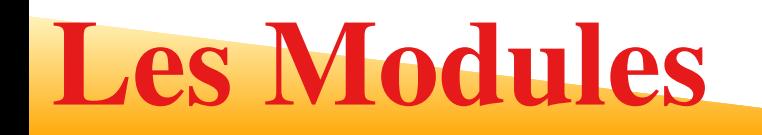

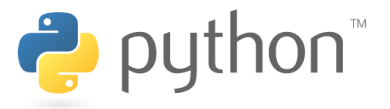

Les bibliothèques pour Python <sup>s</sup>'appellent modules. D'abord, il faut les importer avec

import nom\_de\_module

Après, vous pouvez utiliser tous les fonctions et variables du module avec

nom de module.fonction() **OU** nom de module.variable

Parfois, on préfère un autre nom (p. ex. un nom plus court). Dans ce cas, on fait l'import comme suit :

```
import nom_de_module as autre_nom
```
Maintenant vous utilisez

autre\_nom.fonction() ou autre\_nom.variable.

Il y <sup>a</sup> encore une autre possibilité :

from nom\_de\_module import element(s)

# ou <sup>p</sup>lus simple

from nom\_de\_module import \*

Ceci importe seulement les  $\texttt{\small \texttt{element}}\left( \texttt{s}\right)$  (fonctions ou variables) donnés et vous pouvez les utiliser directement avec leurs noms (sans antéposer le « nom\_de\_mod<u>ule. »).</u>

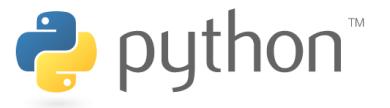

Le module math est toujours disponible et contient des fonctions et constantes importantes, comme la racine, les fonctions trigonométriques et les constantes  $\pi$  et  ${\rm e.}$  $\bm{\mathsf{Par}}$  exemple, le module  $\texttt{math}$  contient une définition  $\texttt{math}$  .  $\texttt{sqrt}$  (x)  $\bm{\mathsf{pour}}$  la racine de  $\bm{\mathsf{x}},$  $\bm{\mathsf{et}}$  la constante  $\pi$  comme  $\texttt{math.pi}$ 

```
import math \# importer le module
valE1 = math.e \# le nombre d'Euler
valE2 = math{math.exp(1)} * fonction exponentielle d'un
print ("e = ", valE1, "=", valE2) # devrait etre egal
Regardons aussi un exemple un peu plus élaboré avec un nom court pour le module :
import math as m \# importer le module comme "m"
valR2 = m \text{.} \sqrt{2} \qquad \qquad \sqrt{4} la racine de 2
valSinPiQuart = m\sin(m\pi/4) # sinus de pi/4
print ("sin(pi/4) = sqrt(2)/2 ?")print (valSinPiQuart, valR2/2) # devrait etre egal
valR3 = m \cdot sqrt(3) \qquad \qquad # la racine de 3
valCosPiSur6 = m.cos(m.pi/6) # cosinus de pi/6
print ("cos(pi/6) = sqrt(3)/2 ?")print (valCosPiSur6, valR3/2) # devrait etre egal
```
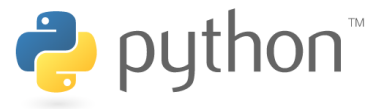

La partie entière d'un nombre flottant peut être obtenu de différentes façons

int() floor() ceil()

- 1.  $\;$  int() donne un <mark>nombre entier</mark>
- 2. floor() et ceil() donnent un nombre flottant
- 3. int(floor()) donne un nombre entier

```
from math import \starf=3.9print ('int',f,int(f))
print ('ceil',f,ceil(f))
print ('floor',f,floor(f))
```
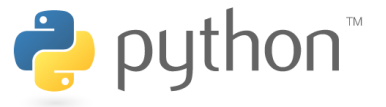

NumPy est la bibliothèque fondamentale pour le calcul scientifique avec Python. Cet module contient entre autres l'algèbre linéaire.

Vous pouvez aussi l'utiliser pour remplacer le module math, voir l'exemple suivant :

```
import numpy as np # importer le module comme "np"
valE1 = np.e \# le nombre d'Euler
valE2 = np \cdot exp(1) \qquad \qquad \text{function exponential} d'un
print ("e = ", valE1, "=", valE2 # devrait etre egal)
```
On aura probablement besoin d'autre fonctions de NumPy, mais pour l'instant je vousrenvois

- 1. à la page d'accueil officiel de NumPy en anglais http ://www.numpy.org/
- 2. le chapitre « Introduction à PyLab » d'un cours en françaiswww.courspython.com/introduction-pylab.html
- 3. introduction française <sup>a</sup> Numpy/Scipy/Matplotlibmath.mad.free.fr/depot/numpy/essai.html

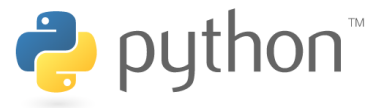

Création

- Les tableaux (en anglais, array) peuvent être créés avec array().
- On utilise des crochets pour délimiter les listes d'éléments dans les tableaux.

```
from numpy import *
a = array([[1, 2, 3],[4, 5, 6]])
print(a)[[1 2 3]
[4 5 6]
```
Accès aux éléments d'un tableau

```
from numpy import *
print (a[0,1])2print (a[1,2])6
```
Faitez attention que le début de l'index est à partir de zéro

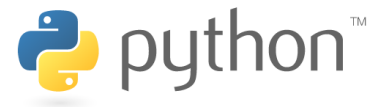

La fonction arange() crée une matrice (un tableau) qui contient les entiers compris entre $3$  et  $14$  avec des étapes de  $2$ 

```
>> m = \text{arange}(3, 15, 2)>>> m
array([ 3, 5, 7, 9, 11, 13])
>>> print(m)
[ 3 5 7 9 11 13]
```
arange() accepte des arguments qui ne sont pas entiers.

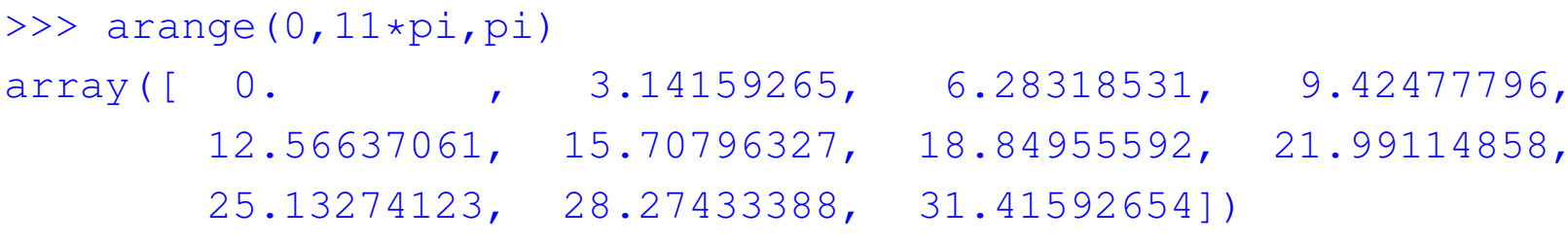

on peut faire aussi des opérations d'algébre et des opérations avec les vecteurs

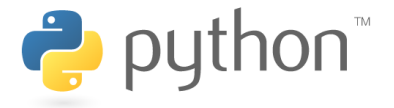

linspace() permet d'obtenir un tableau 1D allant d'une valeur de départ à une valeur defin avec un nombre donné d'éléments.

```
>>> linspace(3,9,10)
array([ 3. , 3.66666667, 4.33333333, 5. , 5.66666667,
      6.33333333, 7. , 7.66666667, 8.33333333, 9. ]
```
#### Action d'une fonction mathématique sur un tableau

Dans ce cas, la fonction est appliquée à chacun des éléments du tableau.

```
>>> x = 1inspace(-pi/2, pi/2, 3)
>>> x
array([-1.57079633, 0. 1.57079633])>> y = sin(x)
>>> y
array([-1., 0., 1.])
```
## Tracer les courbes avec Matplotlibhon

Le module <mark>Matplotlib</mark> sert à tracer des courbes.

Un l'utilise surtout en combinaison avec NumPy. Commençons par tracer la fonctionsinus :

```
x=np.arange(0, 2
*np.pi, 0.01) # valeurs sur l'abscisse
plt.plot(x, s) \qquad # creer le graphe
plt.xlabel("x") \qquad # appellation de l'abscisse
plt.ylabel("sin(x)") # appellation de l'ordonnee
plt.xlim(0,2plt.title("Fonction sinus") # le titre du graphe
plt.show() # montrer la courbe
```

```
import matplotlib.pyplot as plt # importer le module Matplotlib comme "plt"
import numpy as np \# importer le module NumPy comme "np"
s=np.sin(x) # calculer les valeurs sur l'ordonnee
                            # assurer des bonnes limites pour l'abscisse
```
- 1. on crée avec arange les valeurs sur l'abscisse et calcule les valeurs correspondantes sur l'ordonnée,
- 2. Ces deux  $\text{array}$  (vecteurs) définissent le graphe de la fonction  $\sin(x)$ .
- 3. Après avoir fait la trace encore un peu plus joli, nous avons l'affiché sur l'écrer

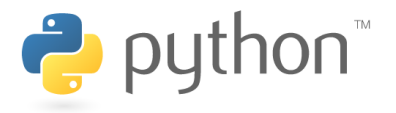

Je vous donne encore un exemple un peu plus avancé avec deux courbes qui sont marqués aves des points :

```
import matplotlib.pyplot as plt # importer le module Matplotlib comme "plt"
from matplotlib.legend_handler import HandlerLine2D # pour les legendes
from numpy import *
                                        # importer le module NumPy
def fc(t): \qquad # Une definition du fonction
  return(sqrt(1-sin(t)**2 +cos(t)**3))
x=linspace(0, pi/2, 200) # valeurs sur l'abscisse avec linspace
s=sin(x) # calculer les valeurs de sinus
c=fC(x) # et de la fonction
plt.plot(x, s, marker='o', label='sin')
# creer le graphe de sinus avec cercles
plt.plot(x, c, marker='v', label='fonction')
# creer le graphe fc avec triangles
plt.xlabel("x") \qquad \qquad \qquad \qquad # appellation de l'abscisse
plt.xlim(0,pi/2) # assurer des bonnes limites pour l'abscisse
plt.legend() # afficher les legendes
plt.savefig("Figure1") # et stocker dans uns fichier
```
### Tracer les courbes

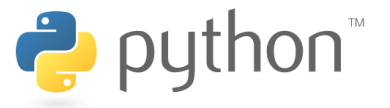

- 1. Ici nous avons défini notre propre fonction fc()
- 2. L'exemple vous montre aussi comment on peut afficher des légendes.
- 3.  $\,$ À la fin d'exemple, nous avons stocké la figure dans le fichier  $_{\rm Figure 1.$   $_{\rm page}$

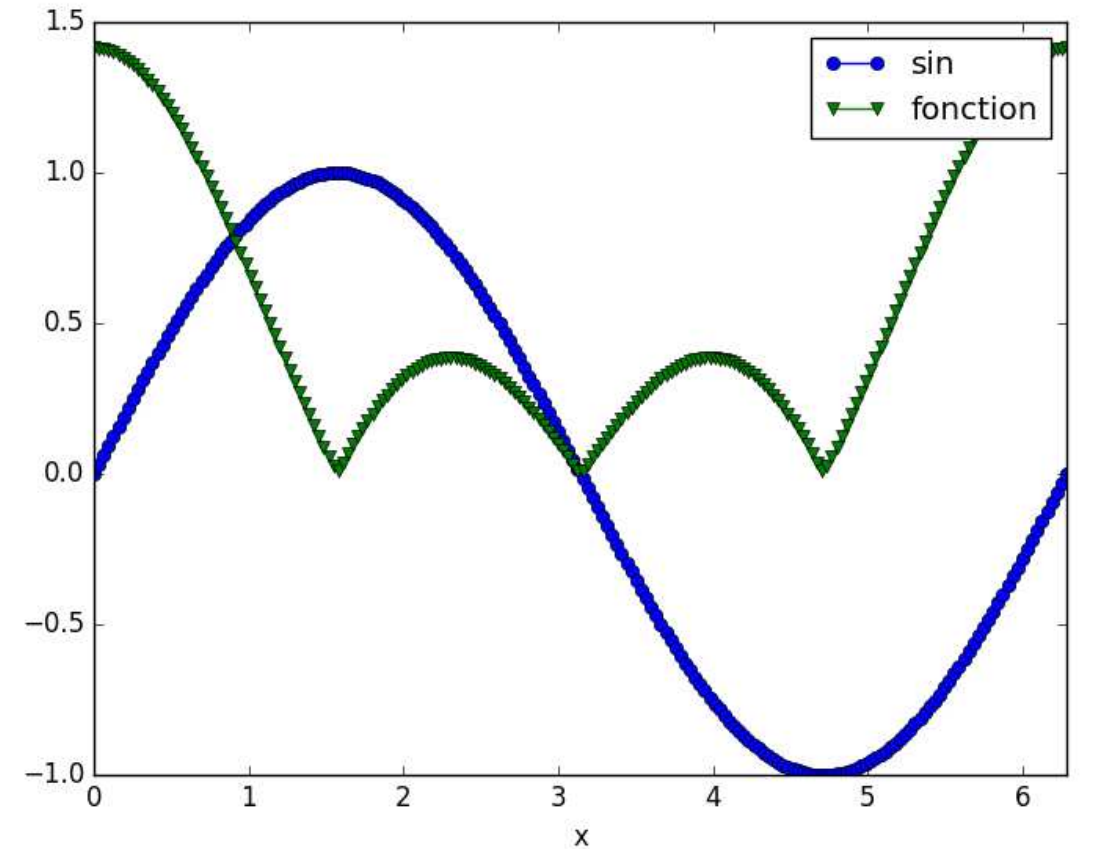